### Service und Software für Bildung

 $\begin{aligned} &\mathcal{O}_{\ell}\zeta\,^{\circ}\mathcal{E}\\ &\mathcal{A},\, \zeta\,^{\circ}\mathcal{E} \end{aligned}$ 

 $M_{1/3}$   $2\sigma a_2$ <br>->  $2\sigma A_2$ 

# ergovia

 $54^{\circ}19'50''$  N<br> $10^{\circ}$  O2 40" E

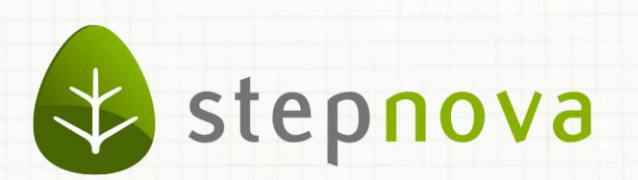

# Was ist neu? November-Version

verfügbar ab dem 21.11.2014

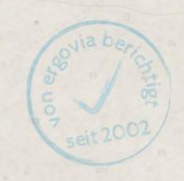

### Was ist neu? November-Version (4.25)

**In dieser Version haben wir uns den Arbeitsbereich Anwesenheit vorgenommen: Endlich ist die Dokumentation der Anwesenheiten nicht mehr auf die Standardmaßnahme beschränkt. Durchläuft ein Teilnehmer mehrere Maßnahmen, können Sie nun zu allen Maßnahmen Anwesenheitskürzel eintragen.** 

Die Kunden, die mit der Schnittstelle "InGe (BAMF)" arbeiten, werden sich über die **Optimierung beim Umgang mit speziellen BAMF-Gruppen freuen.**

**Eine wesentliche Neuerung gibt es bei Teilnehmern mit dem Status "Warteliste": Die Arbeitsbereiche Anwesenheit, FöP/LuV & Qualifizierung stehen analog zum Status "inaktiv" künftig im Lesemodus zur Verfügung. Selbstverständlich können Sie Beratungsgespräche, die im Vorfeld eines Maßnahmestarts geführt werden, weiterhin dokumentieren.**

Im Formulareditor haben wir das beliebte Feldelement "Optionsfeld" weiter ausge**baut.** 

**Ansonsten haben wir in der Novemberversion wieder einige praktische Verbesserungen für Sie parat. Terminerinnerungen mit individuellen Fristen zeigen jetzt auch die von stepnova errechneten Datumswerte an. Außerdem: mehr Schnellsuchfelder, Verbesserungen beim eM@w-Datenübernahmedialog, optimierte Ansicht von Kursterminen, und, und, und…**

1. AB\_Anwesenheit: Kürzel für mehrere Maßnahmen je Teilnehmer möglich

Bislang konnten Sie die Anwesenheit nur für die Standardmaßnahme (Standardprodukt) eines Teilnehmers dokumentieren. Jetzt können Sie Anwesenheitskürzel endlich für sämtliche Maßnahmen, die ein Teilnehmer durchläuft, eintragen.

Produkt S AGH Qualifizierung

03.12.2013 bis 31.12.2016 14.11.2014 bis 31.03.2015

**AB\_Teilnehmerdaten/ RegS Produkt**

Sie finden im AB\_Anwesenheit nun eine neue Spalte, in der Sie die Maßnahme, die Sie dokumentieren möchten, auswählen können. Grundsätzlich werden hier die Standardmaßnahmen angezeigt. Haben Sie zuvor in der Themeninsel "Produkt" (s. oben) jedoch eine andere Maßnahme im Focus wird diese Anzeige in den AB\_Anwesenheit übernommen.

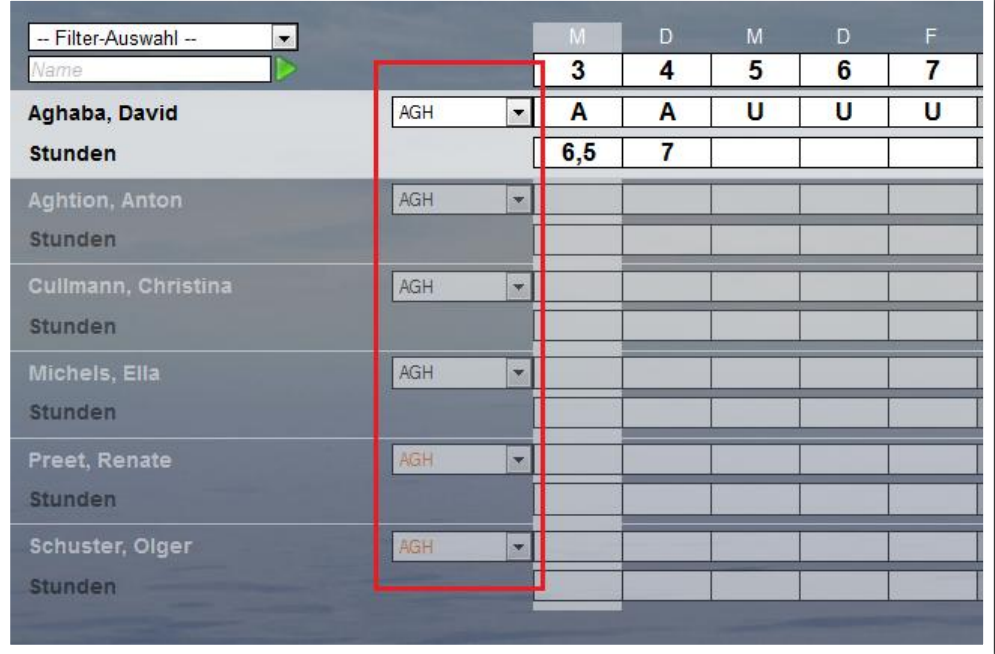

**AB\_Anwesenheit**

#### --------------------------**AB\_Anwesenheit**

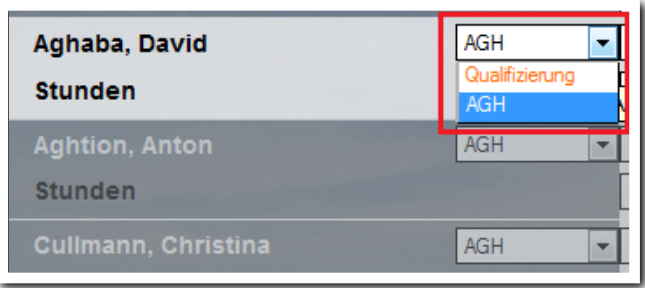

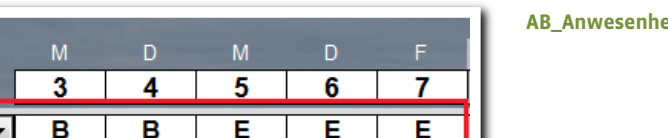

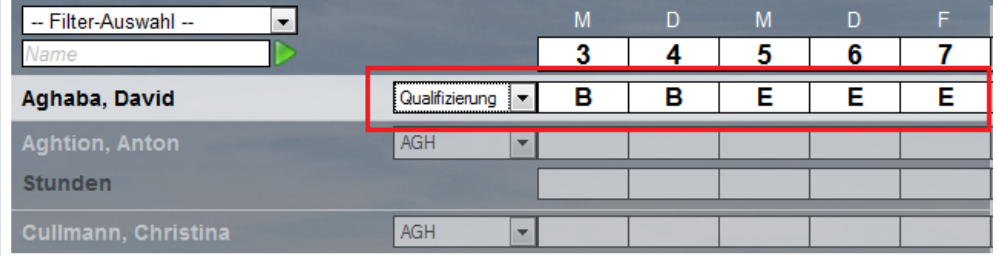

----------------**AB\_Anwesenheit**

2. Schnittstelle InGe (BAMF): Optimierung bei der Anzeige von BAMF-Gruppen

Ab sofort können BAMF-Gruppen auch über den Gruppeneditor erstellt und über ein neues Häkchenfeld als "BAMF-Kurs" gekennzeichnet werden. Damit BAMF-Gruppen im Gruppeneditor sofort auffallen, haben wir sie außerdem mit einem neuen Symbol ausgestattet.

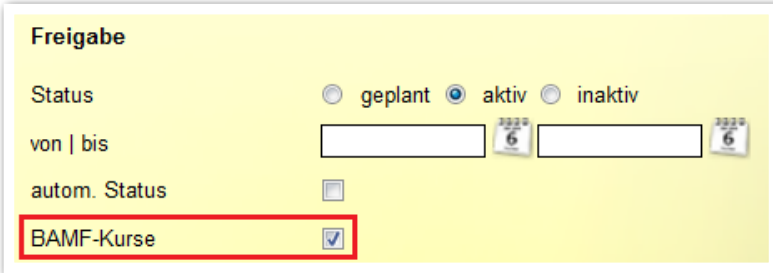

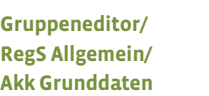

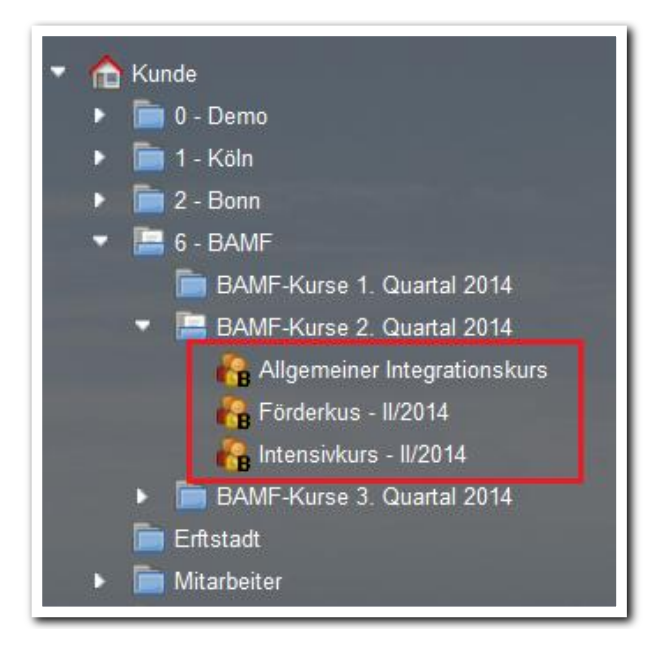

**Gruppeneditor/ Themeninsel Auswahl von Gruppen**

In der Schnittstelle "InGe (BAMF)" werden nur noch "BAMF-Gruppen" angezeigt. Die nervige Fehlermeldung, die bislang angezeigt wurde, wenn Sie keine BAMF-Gruppe ausgewählt haben, entfällt damit.

Bei "BAMF-Gruppen", die über die Schnittstelle "InGe (BAMF)" erstellt wurden, ist das neue Häkchen im Gruppeneditor (s. oben) bereits gesetzt.

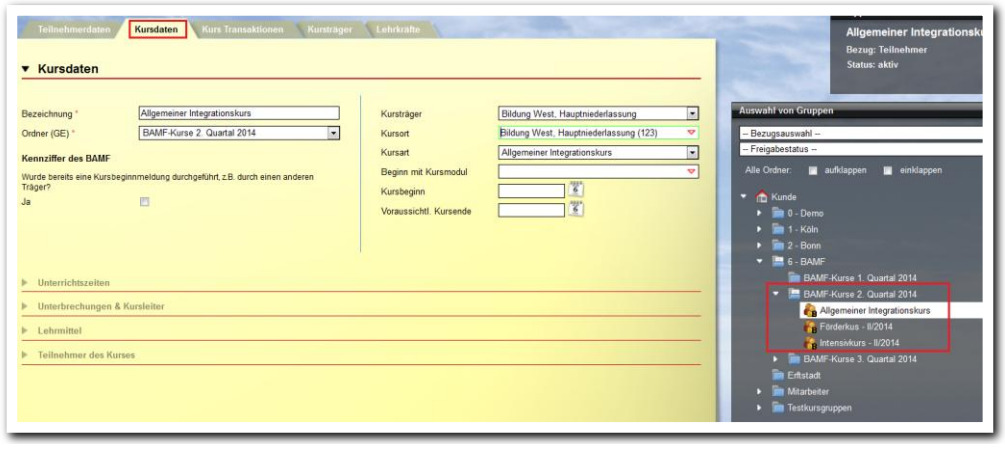

**S\_InGe (BAMF)/ RegS Kursdaten**

3. Erhöhter Bedienungskomfort über neue "Schnellsuchfelder"

Um die Suche in den Themeninseln für Sie noch schneller und komfortabler zu ermöglichen, haben wir im Bereich Personaldaten sowie im Produkteditor neue Schnellsuchfelder eingebaut.

Im Bereich Personaldaten können Sie jetzt schnell nach Namen suchen.

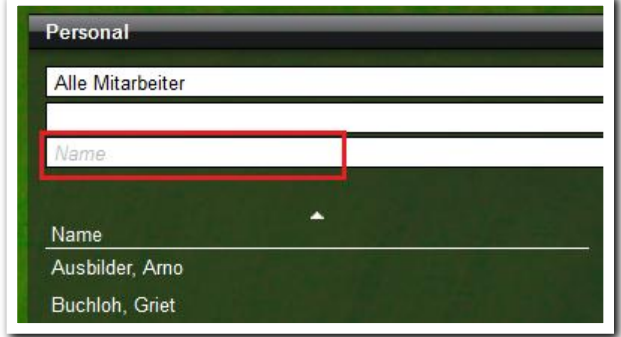

**B\_Personaldaten/ Themeninsel Personal**

Im Produkteditor können Sie über das neue Feld schnell nach Verfahrenszweigen, Behelfsempfängern sowie Empfangsdaten suchen.

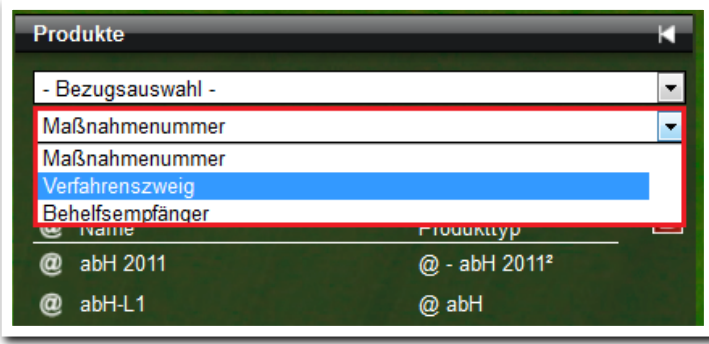

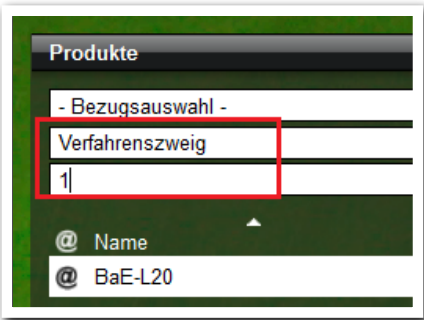

**Produkteditor/ Themeninsel Produkte**

**Produkteditor/ Themeninsel Produkte**

### 4. Erweiterungen im Formulareditor . . . . . . . . . . . . . . .

### 4.1 Erweiterungen beim Formularelement "Optionsfelder"

Wir haben das Formularfeld mit "Wiederholungszeilen" ausgestattet. Hiermit können Sie Bewertungen zu unterschiedlichen Zeitpunkten in einem Formular abbilden und hierdurch sofort Entwicklungsverläufe des Teilnehmers ablesen.

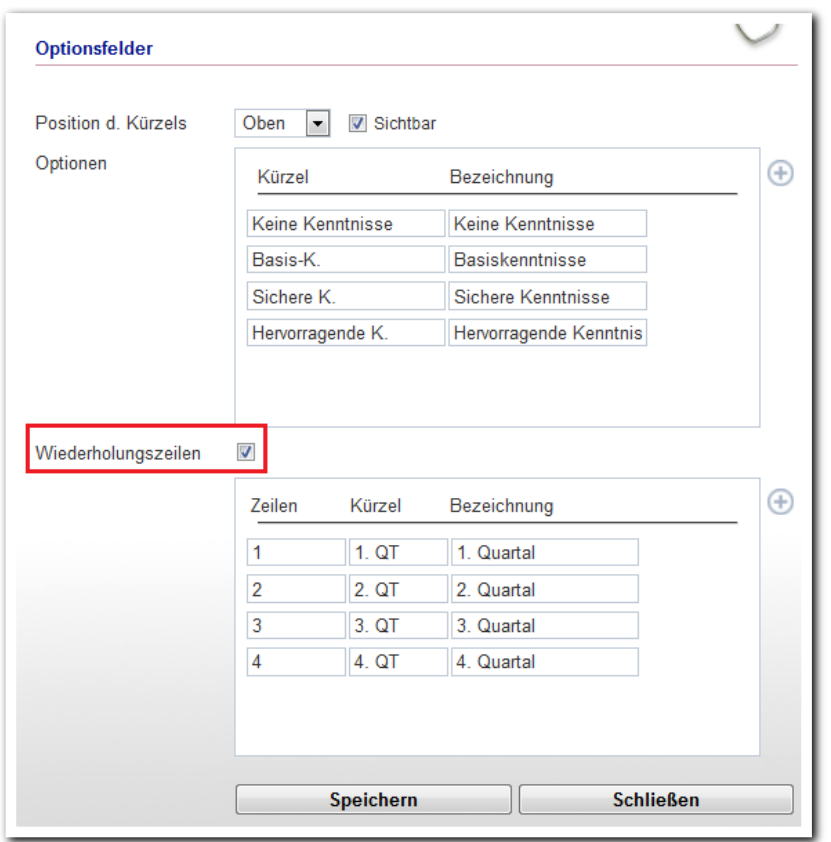

-------------**Formulareditor/ RegS Formular MD Optionsfelder**

Selbstverständlich können Sie Optionsfelder mit Wiederholungszeilen auch als Vorlage nutzen und somit kopieren. Mit wenigen Klicks entsteht so ein Formular, über das Sie sehr schön Entwicklungsverläufe darstellen können. Natürlich können Sie die Einträge je Zeile über neue Textmarken exportieren.

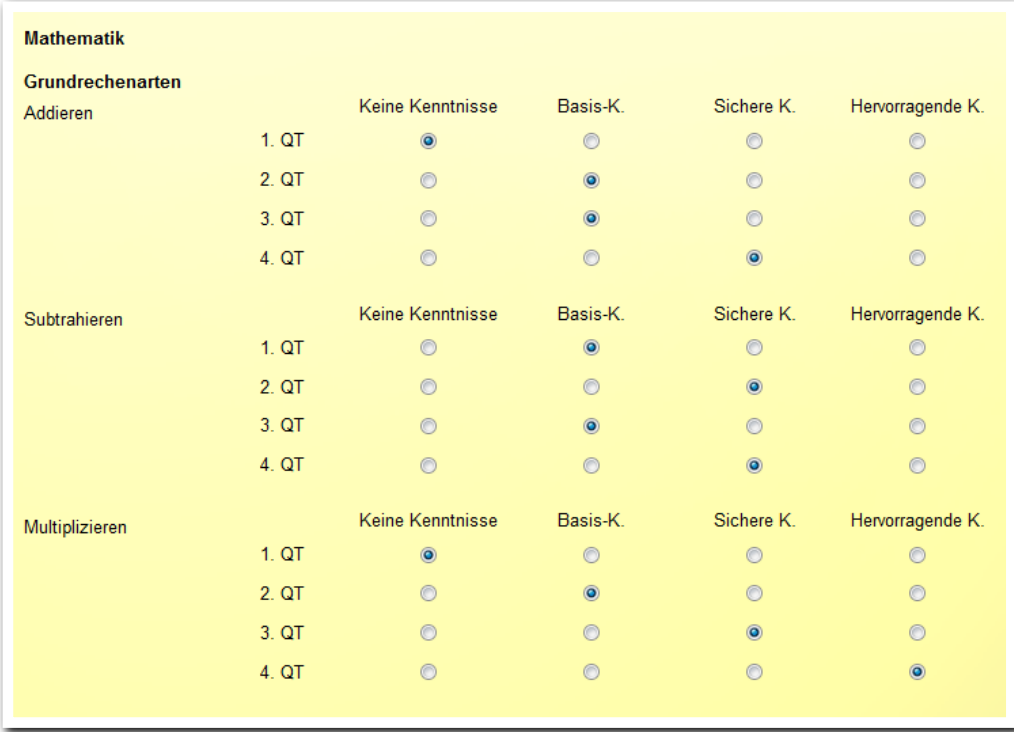

**AB\_FöP/LuV/ Schacht 1**

Optionsfelder können jetzt auch mit Ausprägungen versehen werden. Ähnlich wie beim Feldelement "Dropdown" können Sie für jede Option Werte vergeben. Damit können Sie eigene Formulare noch flexibler auf Ihre Bedarfe zuschneiden.

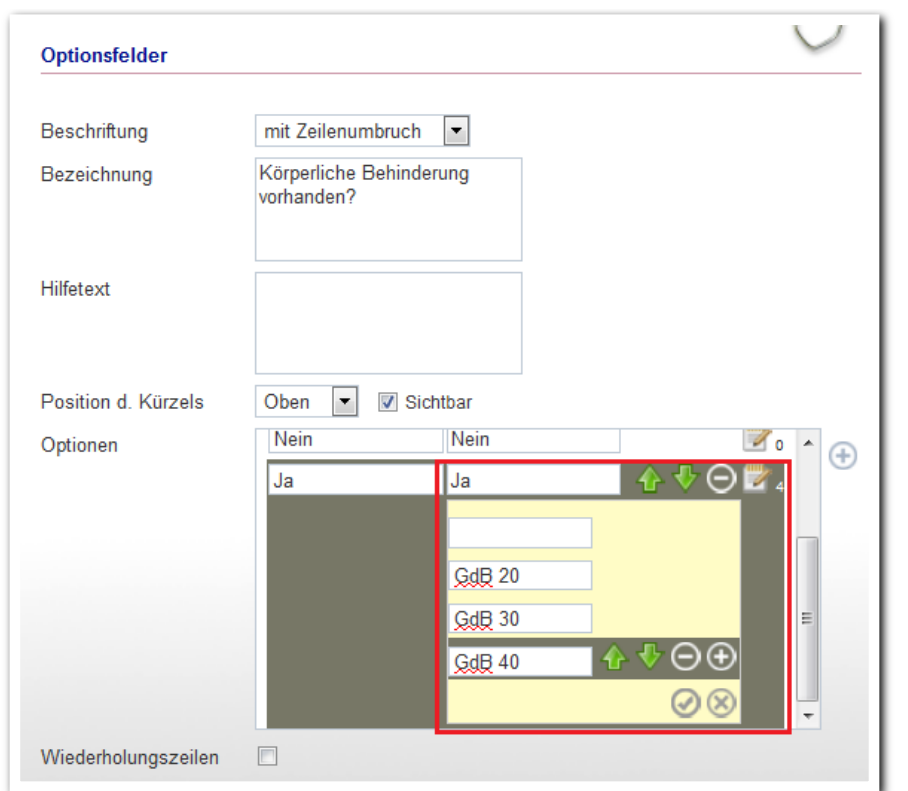

--------------------------**Formulareditor/ RegS Formular/ MD Optionsfelder**

Die Zahl rechts neben dem Editiersymbol zeigt Ihnen an, ob und wie viele Werte zu einer Option hinterlegt wurden.

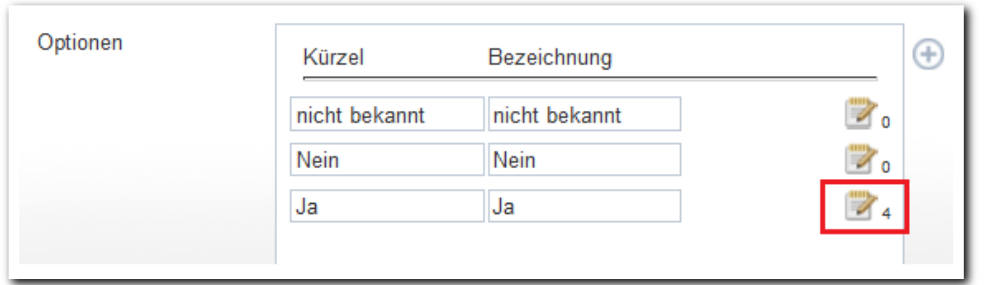

**Formulareditor/ RegS Formular/ MD Optionsfelder** Eingabemöglichkeiten für den Benutzer:

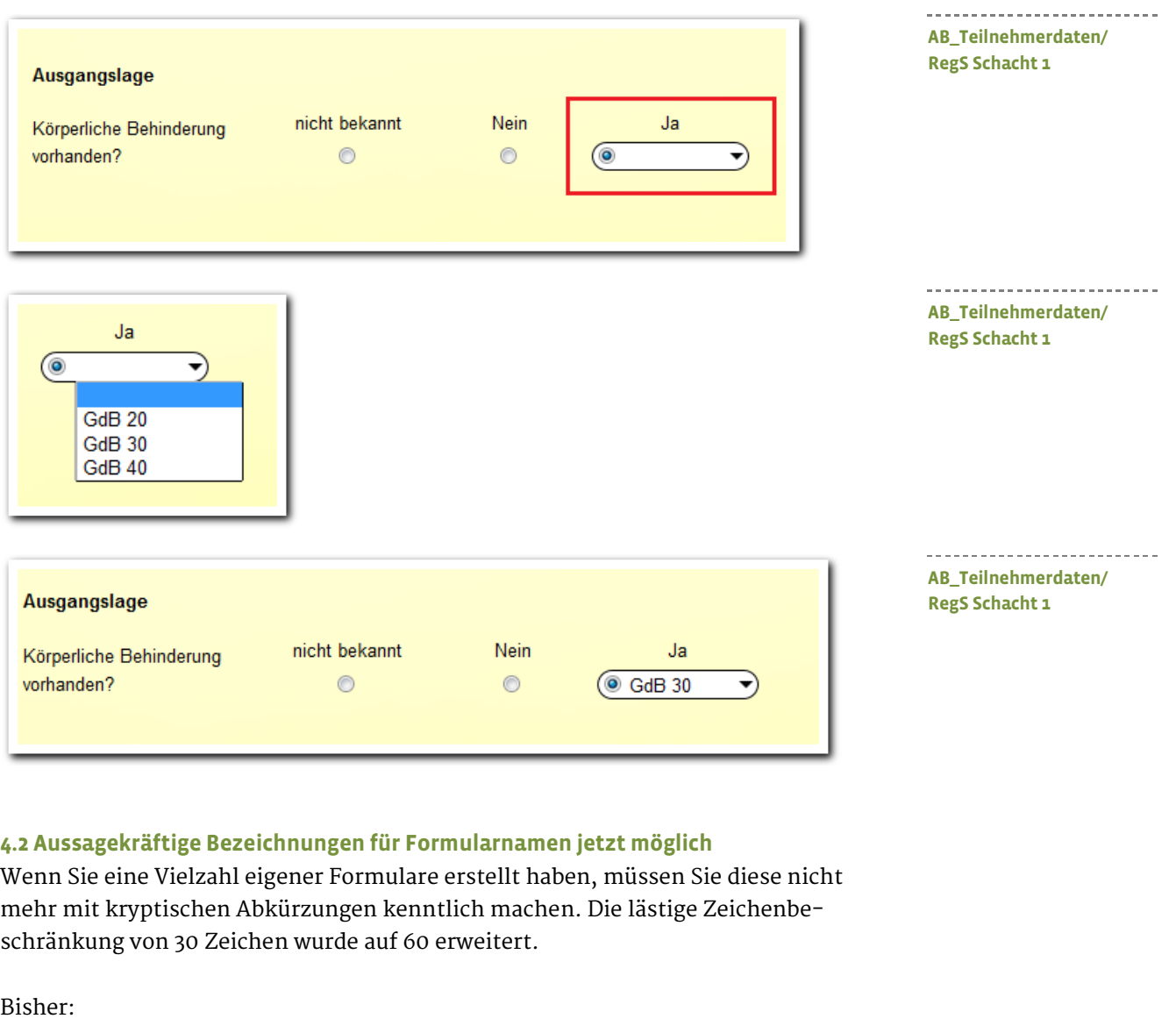

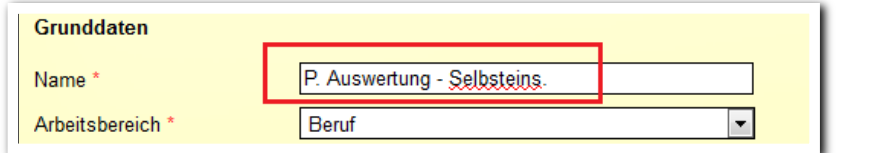

Jetzt:

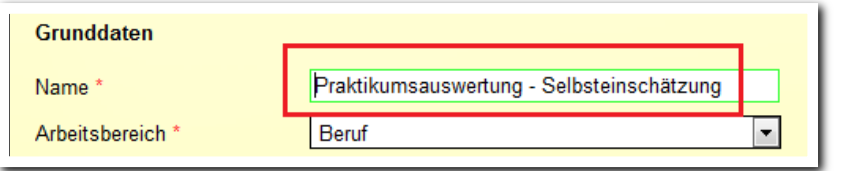

**Formulareditor/ RegS Profil**

-----------------------------

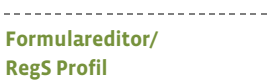

## 5. Neuheiten in der Administration

### **5.1 Standortfreigaben für den Bereich Personaldaten**

Diese Neuheit ist für alle Kunden interessant, die über mehrere Standorte verfügen. Ab sofort können Mitarbeiter (z.B. aus der Verwaltung), die neue Benutzer in stepnova anlegen, bei der Einstellung der Berechtigungen auf alle Standorte zugreifen, die Sie Ihnen in der Administration freigeben. Bislang konnte nur der eigene Standort ausgewählt werden.

Beispiel: Die Mitarbeiterin "Viola Verwaltung" benutzt ein Konto "Verwaltung" welches dem Standort Köln zugeordnet ist.

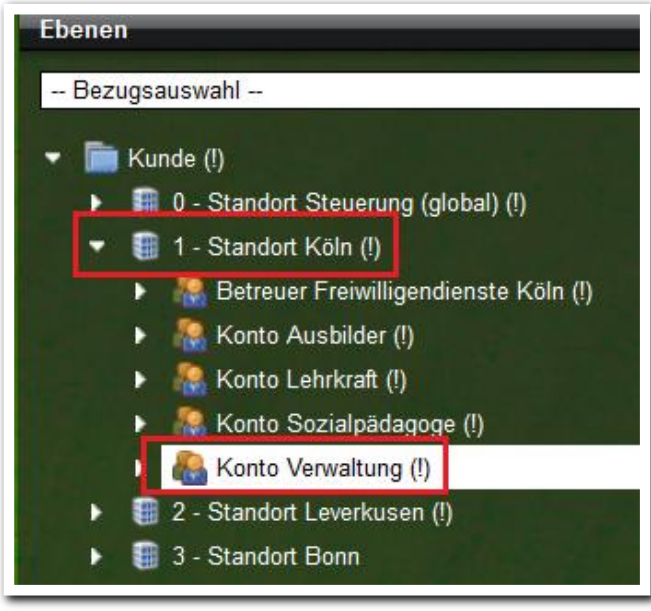

------------------**B\_Administration/ Themeninsel Ebenen**

Möchte die Mitarbeiterin im Bereich Personaldaten einen neuen Benutzer anlegen, stehen ihr bislang nur die Benutzerkonten "ihres" Standortes "Köln" zur Verfügung.

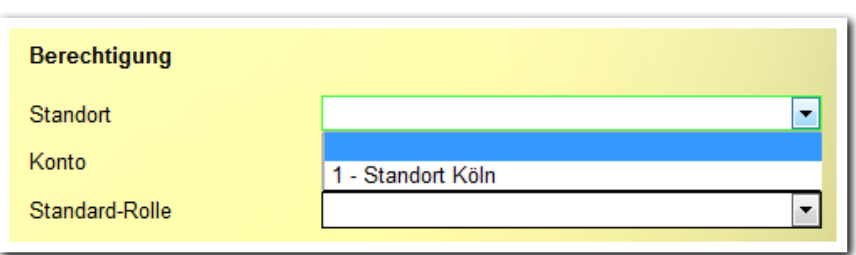

----------------------**B\_Personaldaten/ RegS Allgemein**

Möchte die Mitarbeiterin einen neuen Benutzer für einen anderen Standort anlegen, kann dies für sie in der Globaladministration über ein neues Akkordeon freigeschaltet werden.

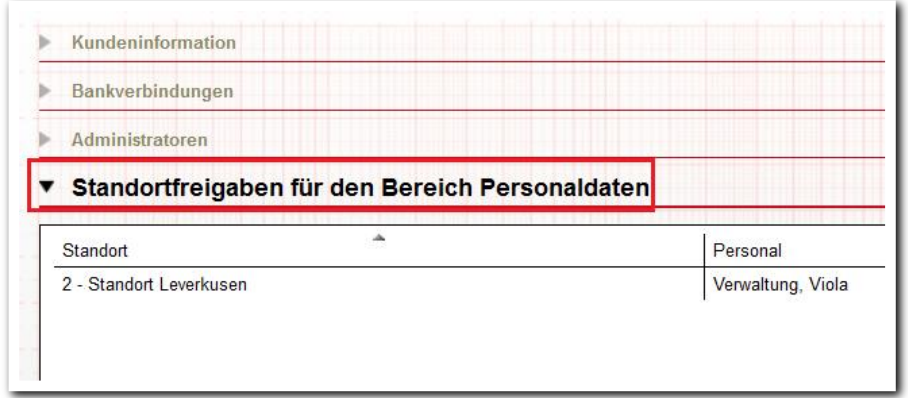

-------------------------**B\_Administration/ Globaladministration**

Diese Freigabe regelt ausschließlich, welche Standorte im Bereich Personaldaten unter "Berechtigungen" auswählbar sind.

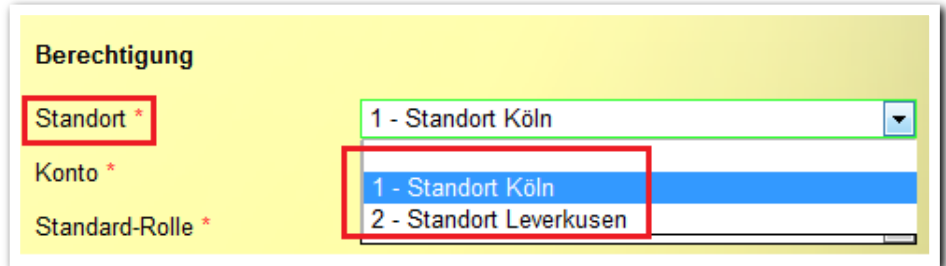

-------------------------**B\_Personaldaten/ RegS Grunddaten**

### 6. Sonstige Neuheiten

### **6.1 Anpassungen der Dokumentationsmöglichkeiten bei TN-Status "Warteliste"**

Wenn ein Teilnehmer den Status "Warteliste" erhält, sind die Arbeitsbereiche Anwesenheit, FöP/LuV und Qualifizierung nur noch im Lesemodus verfügbar (ähnlich wie beim Status "inaktiv").

#### **6.2 eM@w: Datenübernahmedialog "Änderung der Teilnahmedaten" erweitert**

Im Zuge der Vereinheitlichung haben wir diesen Dialog um die Option "Nein" erweitert. Damit haben Sie jetzt auch für dieses Ereignis die Möglichkeit, Ihre bereits in stepnova eingestellten Daten zu behalten. Für folgende Werte steht Ihnen die neue Option zur Verfügung:

- Adresse
- Kontaktdaten
- SV-Nummer
- gesetzlicher Betreuer Kontaktdaten
- Ansprechpartner der BA
- Kontaktdaten (AP der BA)

### **6.3 eM@w: Optimierung der eM@w-Funktionalität im Produkteditor**

Einige Kunden haben im Produkteditor das Häkchen bei "eM@w" bei laufenden eM@w-Maßnahmen entfernt. Dies führte bei uns zu Supportfällen. Das Häkchenfeld ist künftig ausgegraut dargestellt und damit schreibgeschützt, sobald Empfangsdaten in der RegS "eM@w-Administration" hinterlegt sind. Das Entfernen des Häkchens ist erst wieder möglich, wenn die Empfangsdaten entfernt werden.

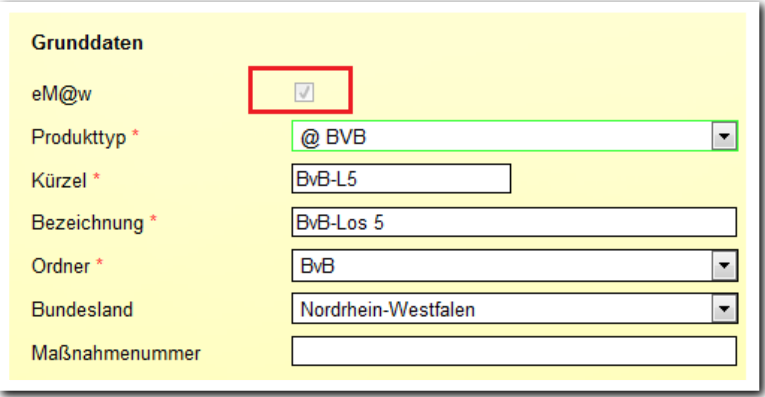

**Produkteditor/ RegS Allgemein**

### **6.4 AB\_Teilnehmerdaten: Verbesserte Anzeige der Terminerinnerungen**

In der Liste der Terminerinnerungen werden jetzt auch Datumswerte, die anhand "individueller Fristen" von stepnova ausgerechnet wurden, angezeigt.

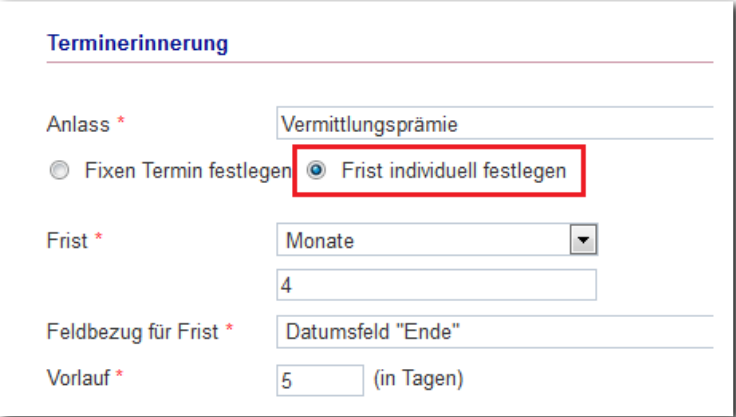

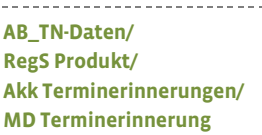

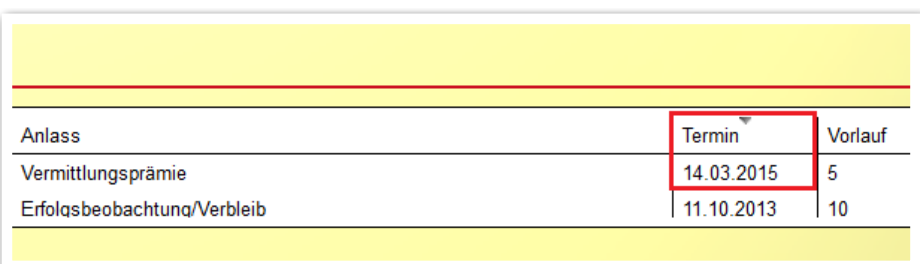

--------------------------**AB\_TN-Daten/ RegS Produkt/ Akk Terminerinnerungen**

15 Was ist neu // Version 4.25

### 6.5 AB\_Teilnehmerdaten: Neues Feld "Geburtsname"

Im Neueintragsmodaldialog wie auch in der RegS Personendaten gibt es auf vielfachen Wunsch jetzt auch ein Feld, in dem Sie den "Geburtsnamen" eintragen können.

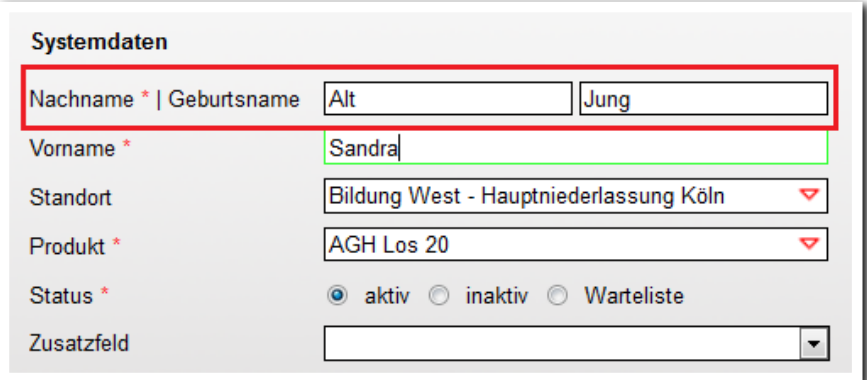

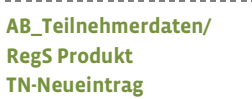

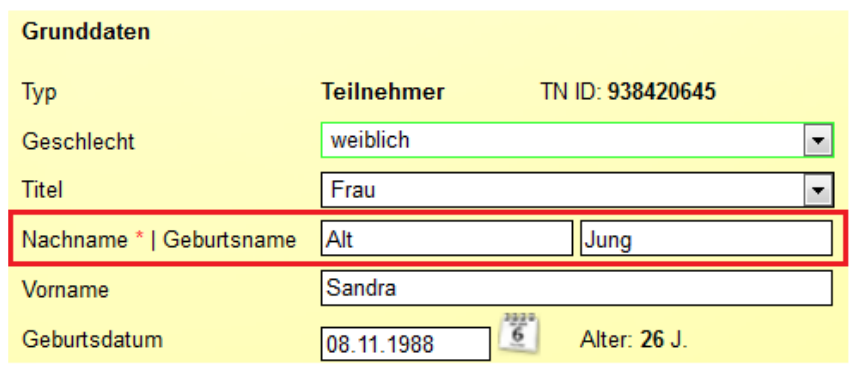

**AB\_Teilnehmerdaten/ RegS Personendaten/ Akk Allgemein**

Selbstverständlich können Sie dieses Feld im Bereich Administration/ Detailadministration auch ausblenden.

### **6.6 Kursgruppen: Vereinfachung bei der Auswahl von Terminen**

Im AB\_Qualifizierung standen aktuelle Termine in Auswahllisten bislang immer ganz unten. Als Benutzer musste man hier viel mit der Maus scrollen. Jetzt stehen die aktuellsten Termine immer ganz oben in der Liste. Die Terminauswahl ist somit jetzt einfacher und schneller möglich.

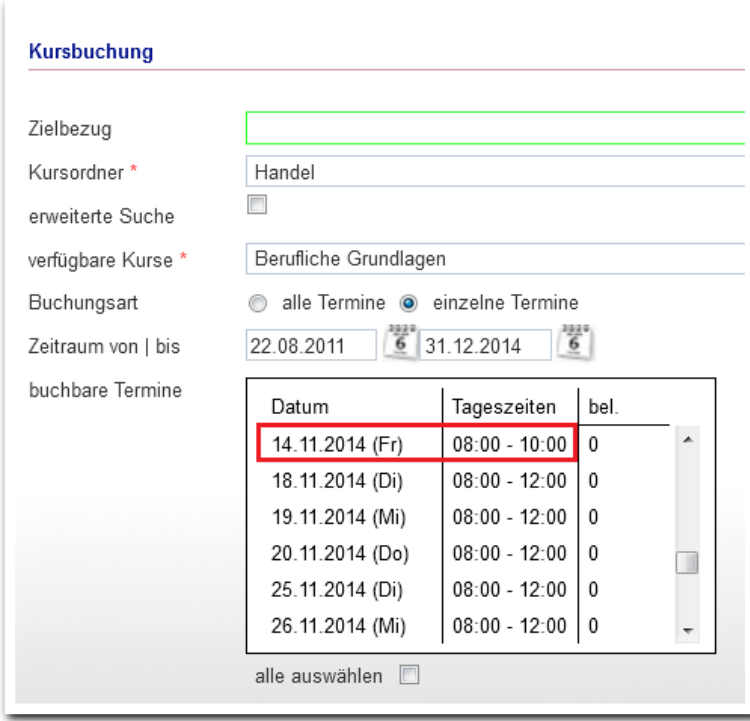

--------------------------**AB\_FöP/LuV/ RegS Kursplan/ MD Kursbuchung**

Die gleiche Verbesserung finden Sie auch im AB\_Qualifizierung.

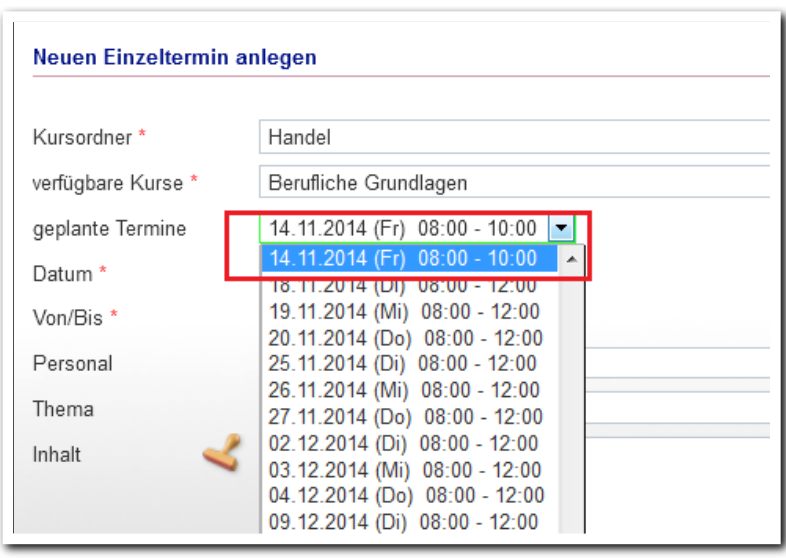

**AB\_Qualifizierung/ MD Einzeltermin**

--------------------------

### **6.7 Gruppeneditor: Vereinfachung bei der Einstellung von Freigaben**

Im Modaldialg "Freigabe" haben wir für Sie einen "Übernehmen" Schalter eingebaut. Wenn Sie mehrere Freigaben einstellen möchten, entfällt der lästige Weg über den Hauptschalter "Neu".

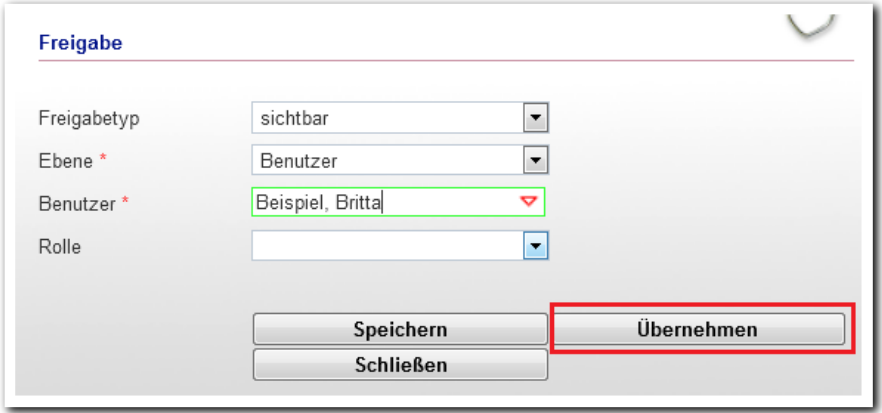

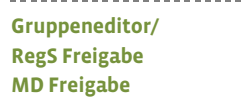

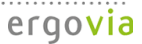